# **DMT - Version page**

## **Version page**

Note that the **Version page** is visible from wherever you launch the CAST Delivery Manager Tool. See [CAST Delivery Manager Tool modes.](https://doc.castsoftware.com/display/DOC83/DMT+-+CAST+Delivery+Manager+Tool+modes)

The **Version** page enables you to manage all aspects of your [Version](https://doc.castsoftware.com/display/DOC83/DMT+-+Glossary).

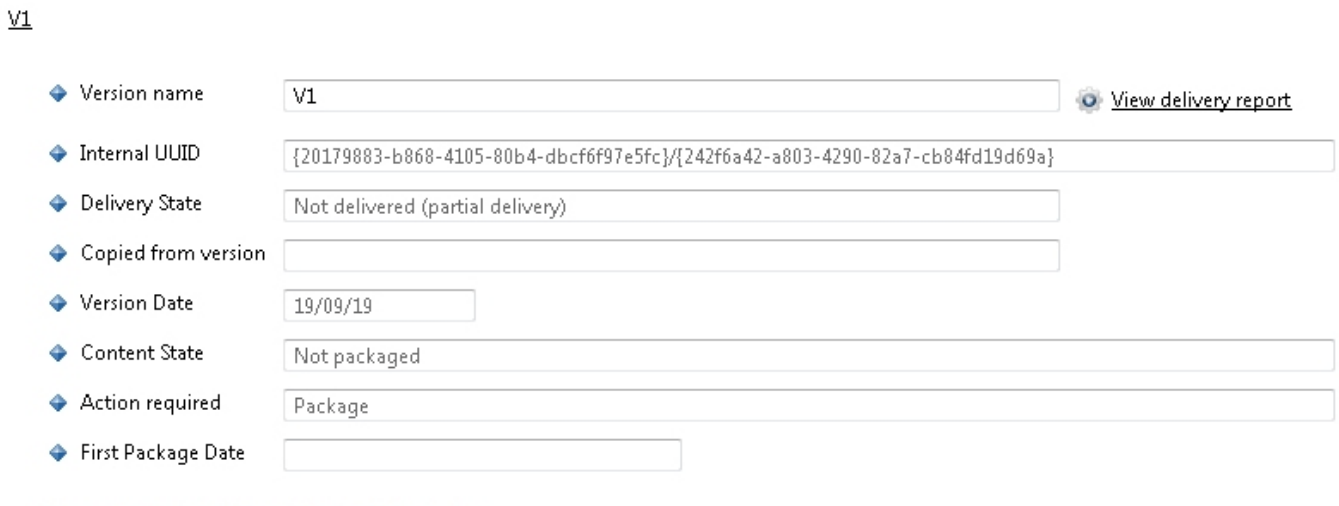

#### The source code is delivered to the AI Center in packages. A package is defined for each source code location.  $\triangle$  Packages  $\bigcirc$   $\emptyset$   $\uparrow$   $\downarrow$   $\times$   $\stackrel{\rightarrow}{\bullet}$   $\stackrel{\rightarrow}{\emptyset}$

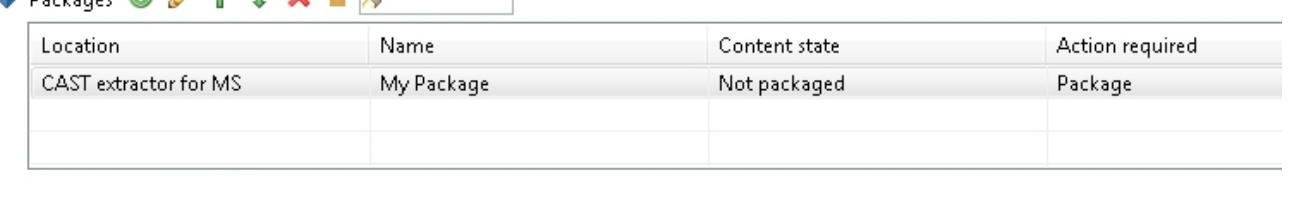

- ◆ Detailed report on files found Ready to export.
- **O** Generate report on found files...

# Fields

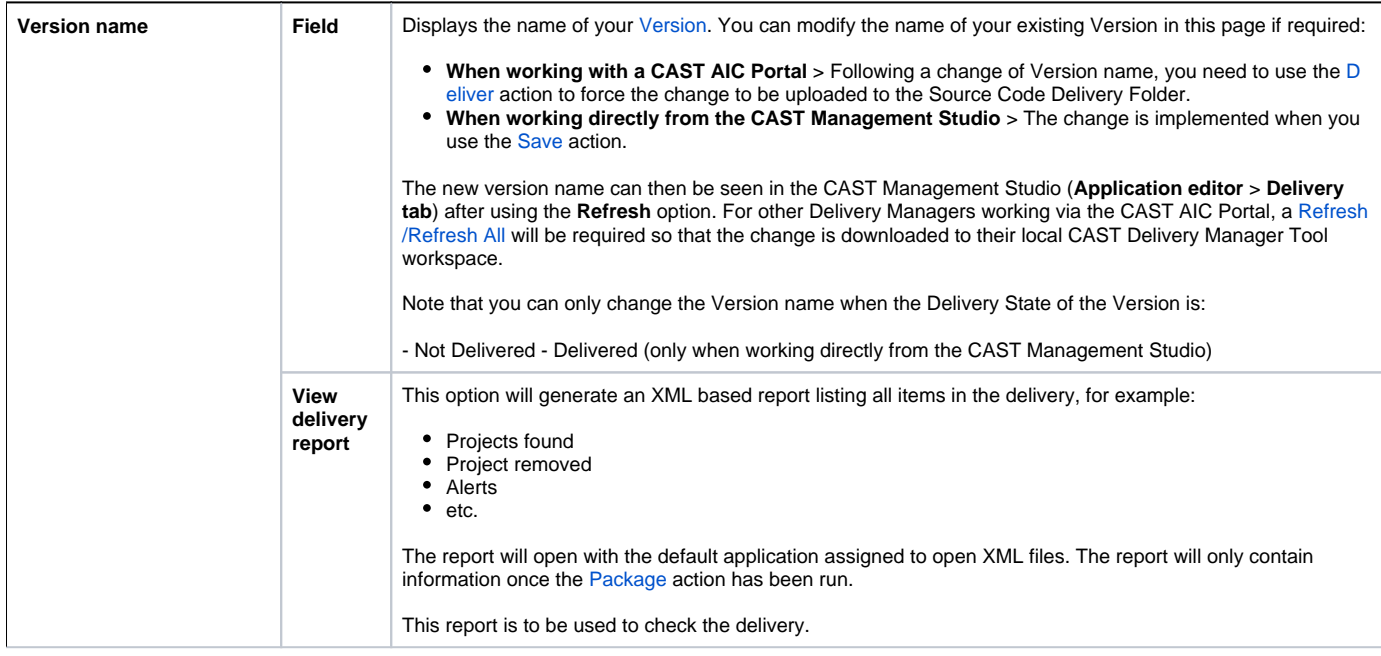

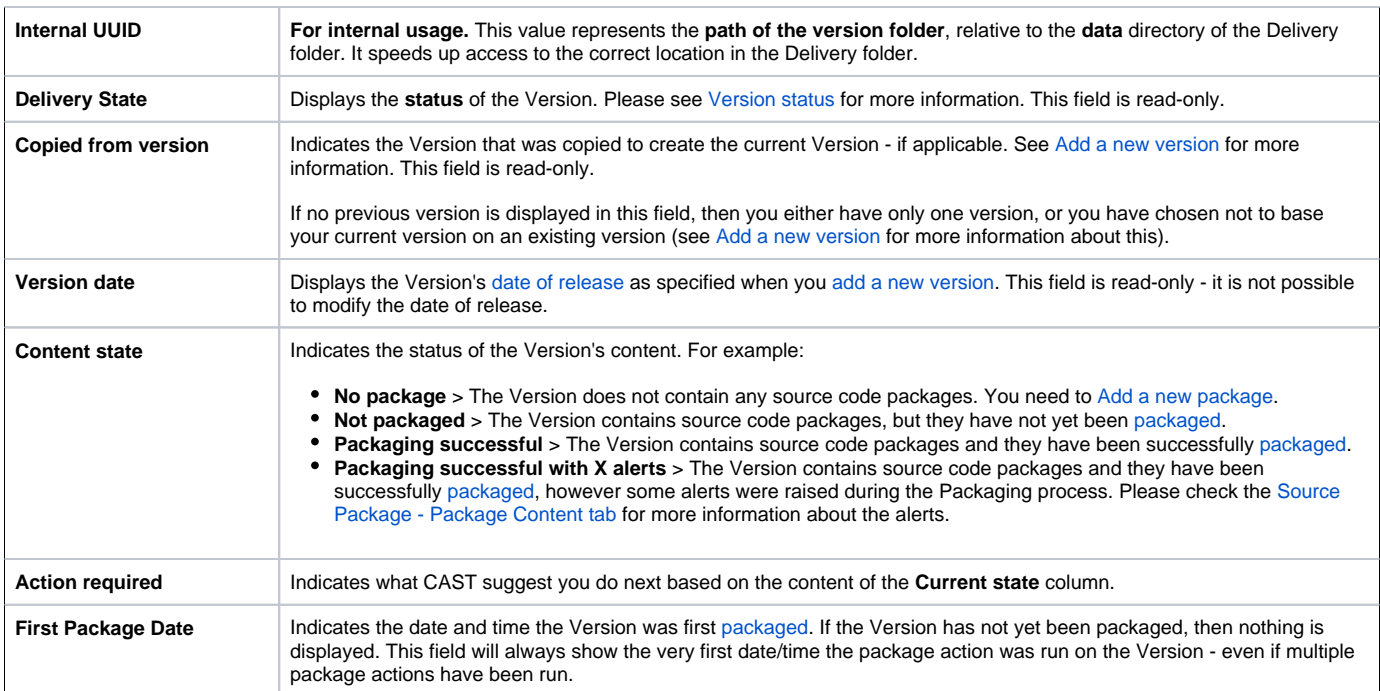

## Packages section

This section lists any existing [Source code packages](https://doc.castsoftware.com/display/DOC83/DMT+-+Glossary) that you have configured for the current Version and also enables you to [add a Source package](https://doc.castsoftware.com/display/DOC83/DMT+-+Add+a+new+version).

As such, you can use this to manage the source code that will be included in the current Version.

# **Options**

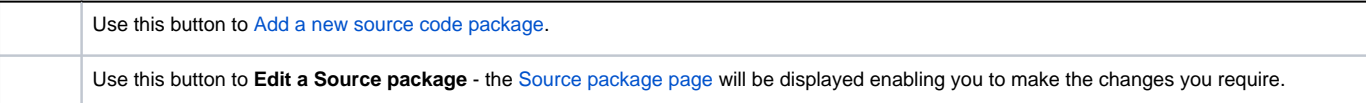

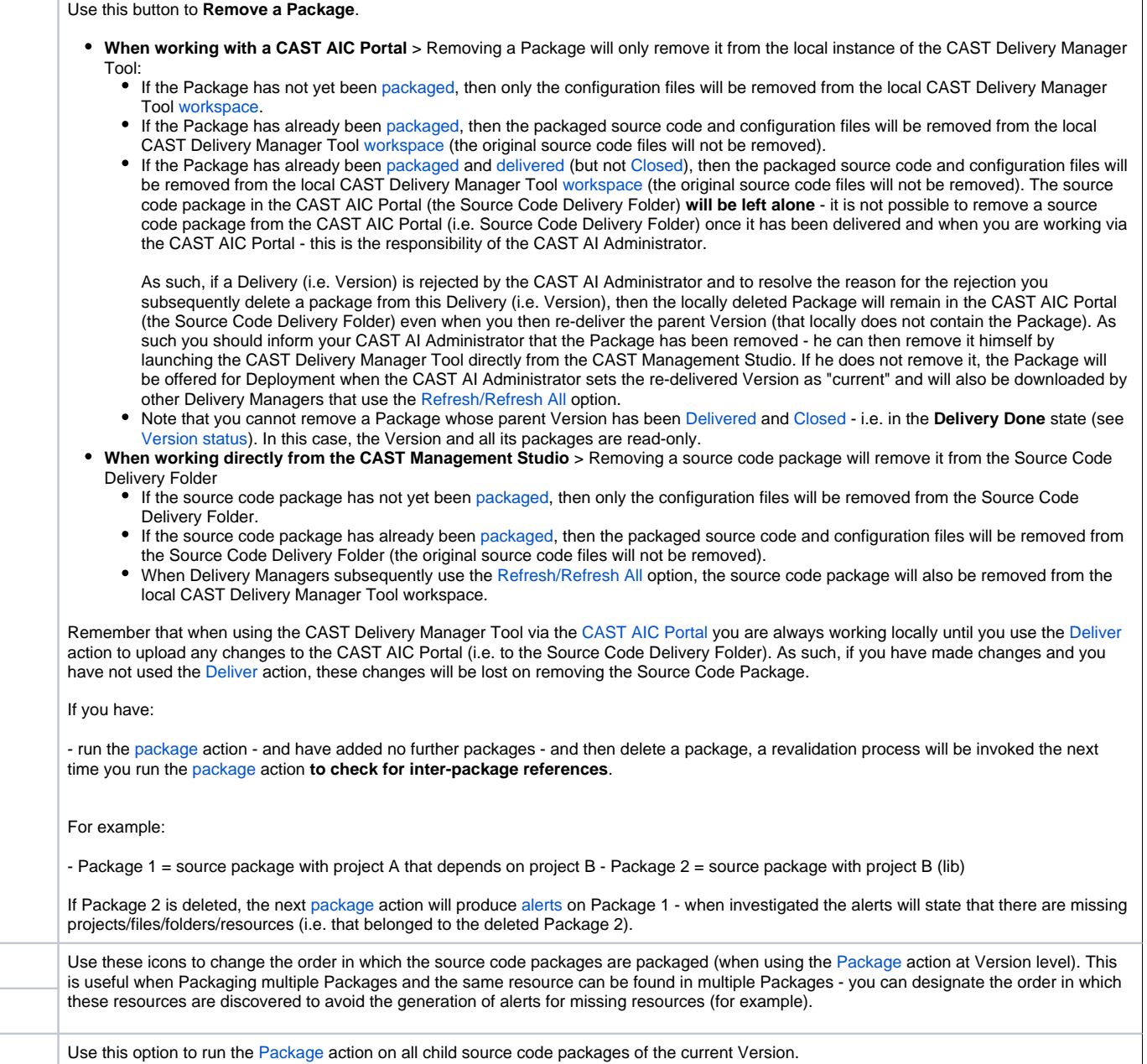

## **Table headings**

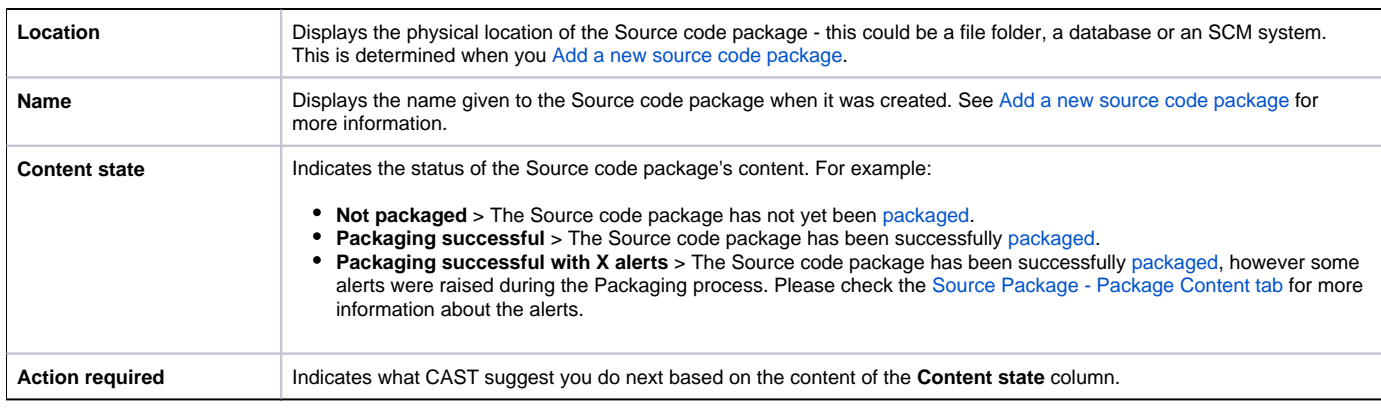

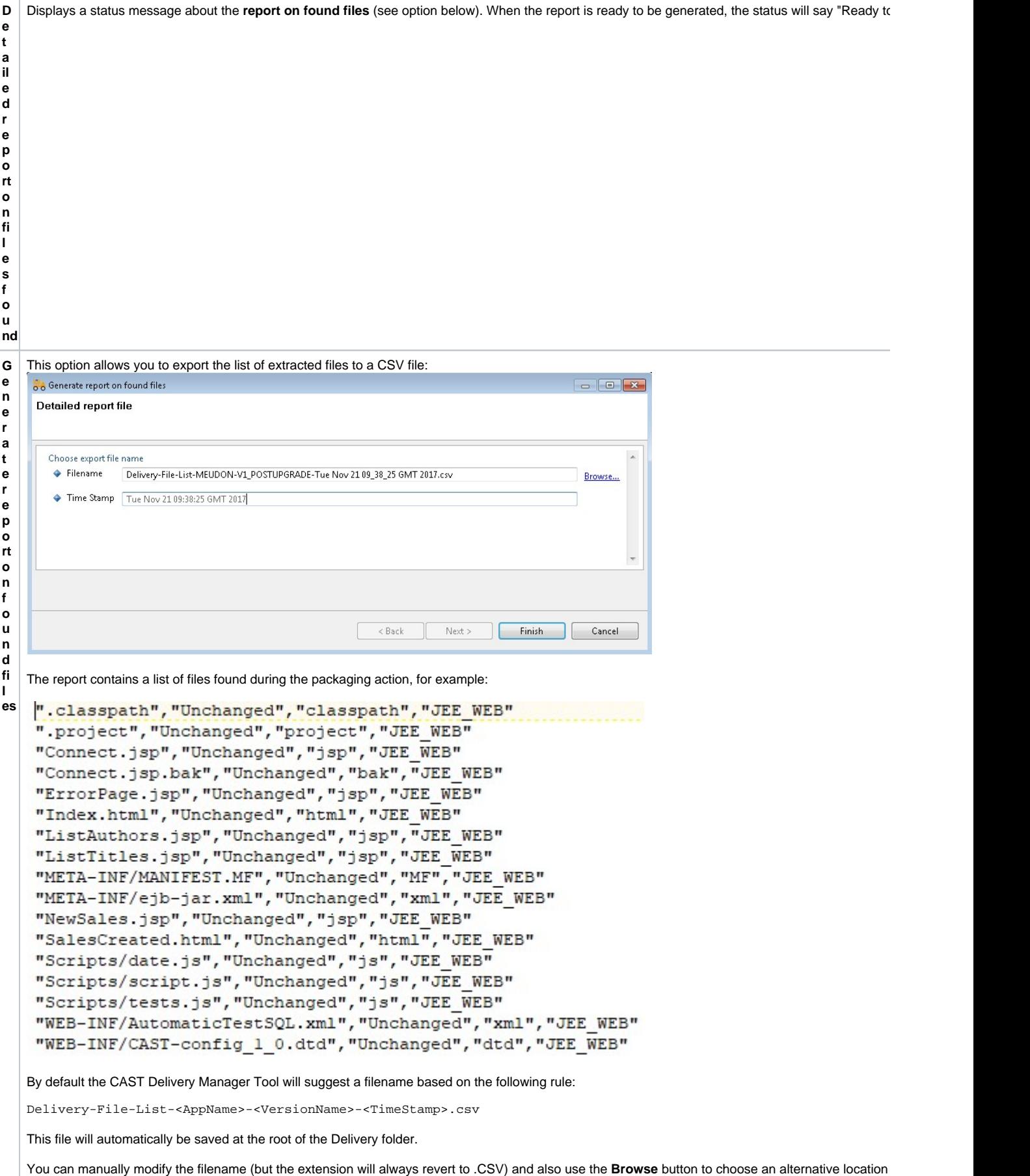

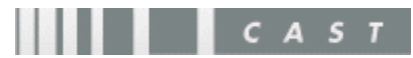